Dear Reviewer for ERC,

Thank you for volunteering to review abstract proposals the Emerging Researchers' Conference (ERC).

This year we will continue with the double peer-review process. Please note that unlike other EERA networks, the ERC accepts submissions from across all research fields, so it is highly likely that you will be reviewing papers on a number of themes.

You should not have more abstract proposals to review than the maximum number about which you have informed us (unless you are co-convenors of the ERC).

# **I request that you consider the following before commencing your reviews:**

- Almost all submissions are from PhD students, recent PhD graduates or early career researchers.
- For those of you who are reviewing for ERC for the first time, please note that the ethos of the ERC is a formative and supportive environment where doctoral students are encouraged to present their research. The aim of ERC reviews are to foster this constructive approach to research dissemination.
- Please endeavor to write reviews which are as detailed and formative as possible so that authors can enhance the presentations that they will make at the ERC (and their proposals for possible participation later in the Emerging Researcher Group's (ERG's) Best Paper and Best Poster competitions).
- Your review of each proposal and associated decision regarding acceptance only has to be made once. You can amend your review up to **15 March**, after which no changes may be made. You will not have access to the changes/improvements that the authors make as a result of your review.
- **Please note that there are no redirections from ERC to other Networks.** Most authors are PhD students, recent PhD graduates, or individuals who may or may not have a PhD, but have limited experience as researchers, and therefore feel more comfortable presenting at the ERC. We welcome their participation and are keen to be as supportive as possible of their abstract proposals. If you feel otherwise about a paper, please make use of the box 'Information for the Programme Committee' (this information is not shared with authors) to clarify to me why you believe a paper is deserving of low scores/rejection.

You can access the papers we have assigned to you under "Enter and Edit Reviews" option when you log into your conftool account, where you will also find the "Guidelines for Reviewers/ How to Review."

For some, this may be your first time reviewing for the ERC. Below, you will find instructions on how to access Conftool and how to proceed with the review of submissions for ERC 2020.

**Please note that reviews need to be completed by 15 March.** This is necessary in order to allow enough time for the final decision process. If you have any queries, please do not hesitate to get in touch with us. We are happy to assist in any way we can.

Kind regards, Saneeya (ERG Link Convenor) and the EERA Office -----

## **How to start your reviews:**

## Log into Conftool:<https://www.conftool.com/ecer2020/>

#### Then click on [«Enter and Edit Reviews»](https://www.conftool.com/ecer2014/index.php?page=browseAssignedPapers)

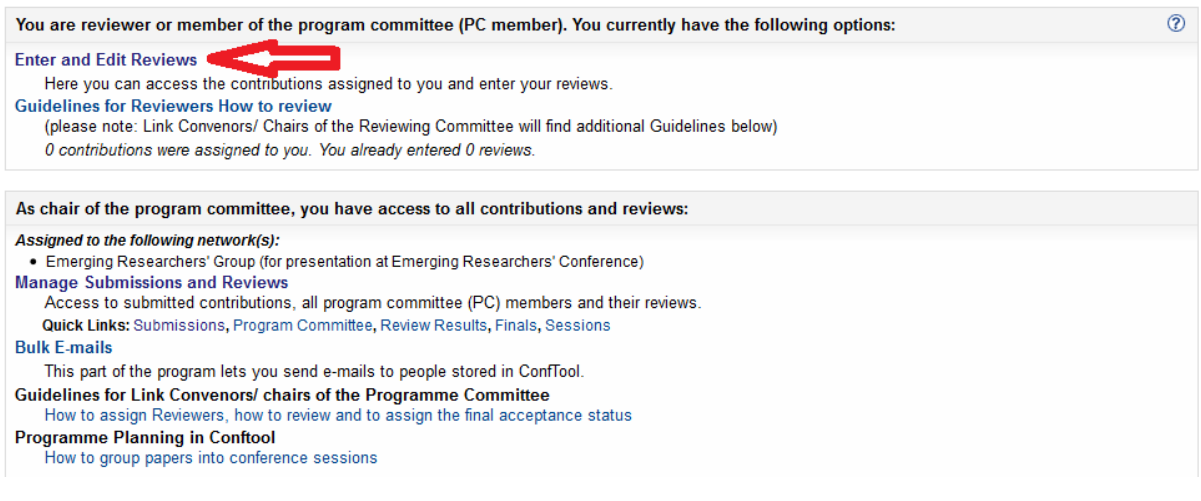

### Then click on **«Enter Review»**

Some of you may be reviewing for the ERG and for another EERA network. Conftool helps you to keep an overview on what you are working on. You can choose if you want to have displayed all submissions assigned to you or only those for a certain network. We suggest you set the filter to **"Emerging Researchers Group"** in order to work on submissions directed to the Emerging Researchers Conference. This will help you to remember that you should not use "Redirect" for this group of papers.

#### **Survey of Your Already Submitted Reviews**

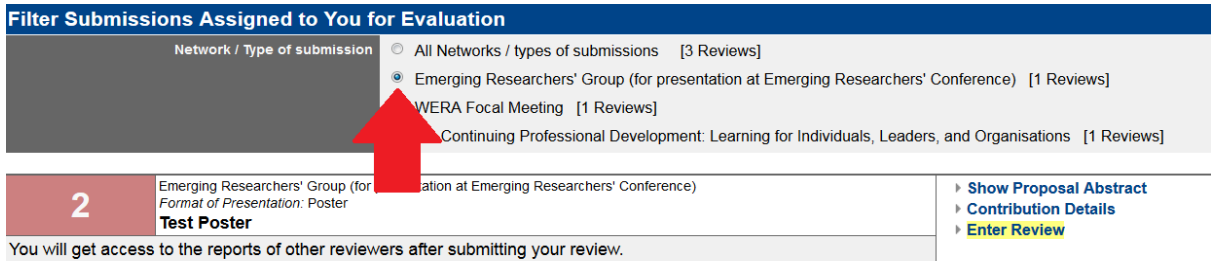

Then you fill in **ALL** the information that is requested, including detailed and formative comments for the authors in the **«Comments for the authors»** box. (The image below shows an example of the kind of detailed and formative feedback that we provide authors).

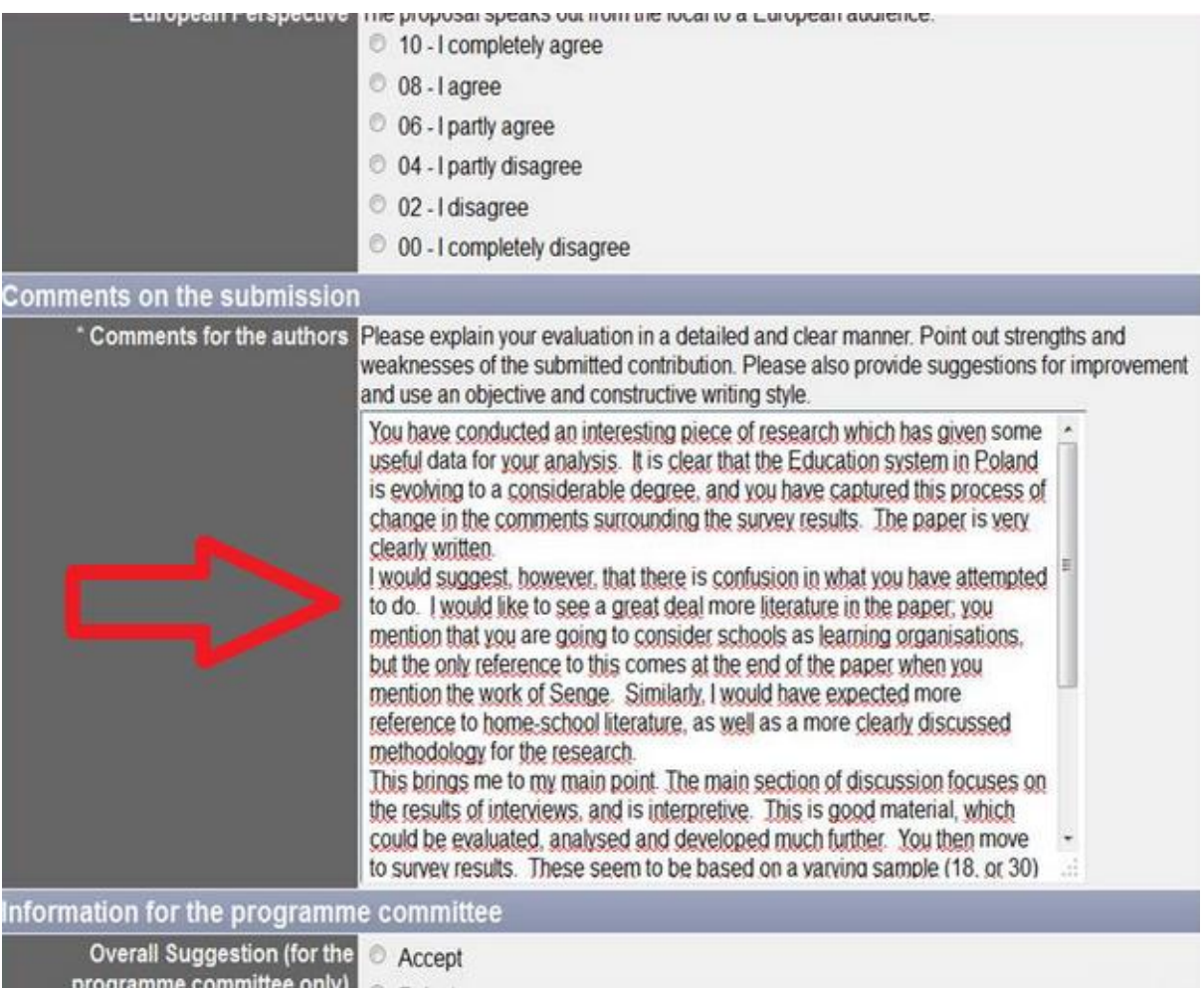

Furthermore, you also have the option to write a separate note to **<<internal comments>>** box. You are welcome to write remarks about the status of the proposal which will not been seen by the authors, but only by the Link Convenor and Programme Committee. Following this, you will then click on **«Submit review»** as shown below:

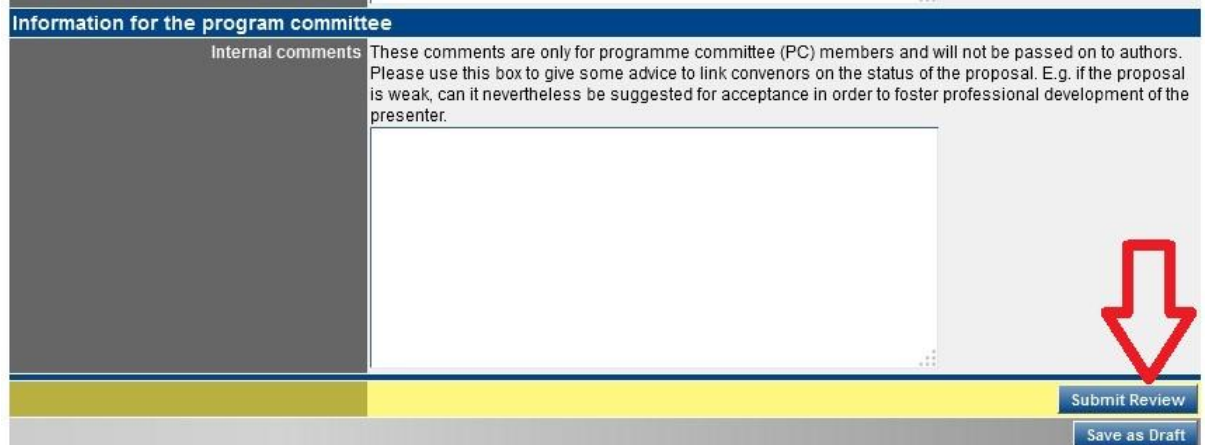